## Répertoire d'epplications  $POOUPE[0]CQPIGPIGIBG$ **AVCC des Gebiet-Es Android**

**Les encadrés font référence aux textes du Programme 2015 de l'école maternelle [http://www.education.gouv.fr/pid25535/bulletin\\_officiel.html?cid\\_bo=86940](http://www.education.gouv.fr/pid25535/bulletin_officiel.html?cid_bo=86940)** Choix délibéré !

Juillet 23 V15

(le fonctionnement de ces applications n'a pas été vérifié sur toutes les marques de tablettes. A ce jour, elles ont été testées sur une Samsung galaxy tab A version android 13)

Le symbole € signalera les applications payantes dont la version gratuite est trop limitée ou comporte des publicités.

Certaines applications n'ont qu'une version gratuite avec publicités et sont donc à utiliser avec précautions. (couper le wifi par exemple)

#### Monique Ducroux, inspirée par sa TL sur Twitter

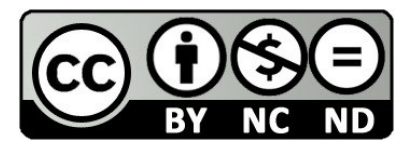

https://creativecommons.org/licenses/by-nc-nd/2.0/fr/

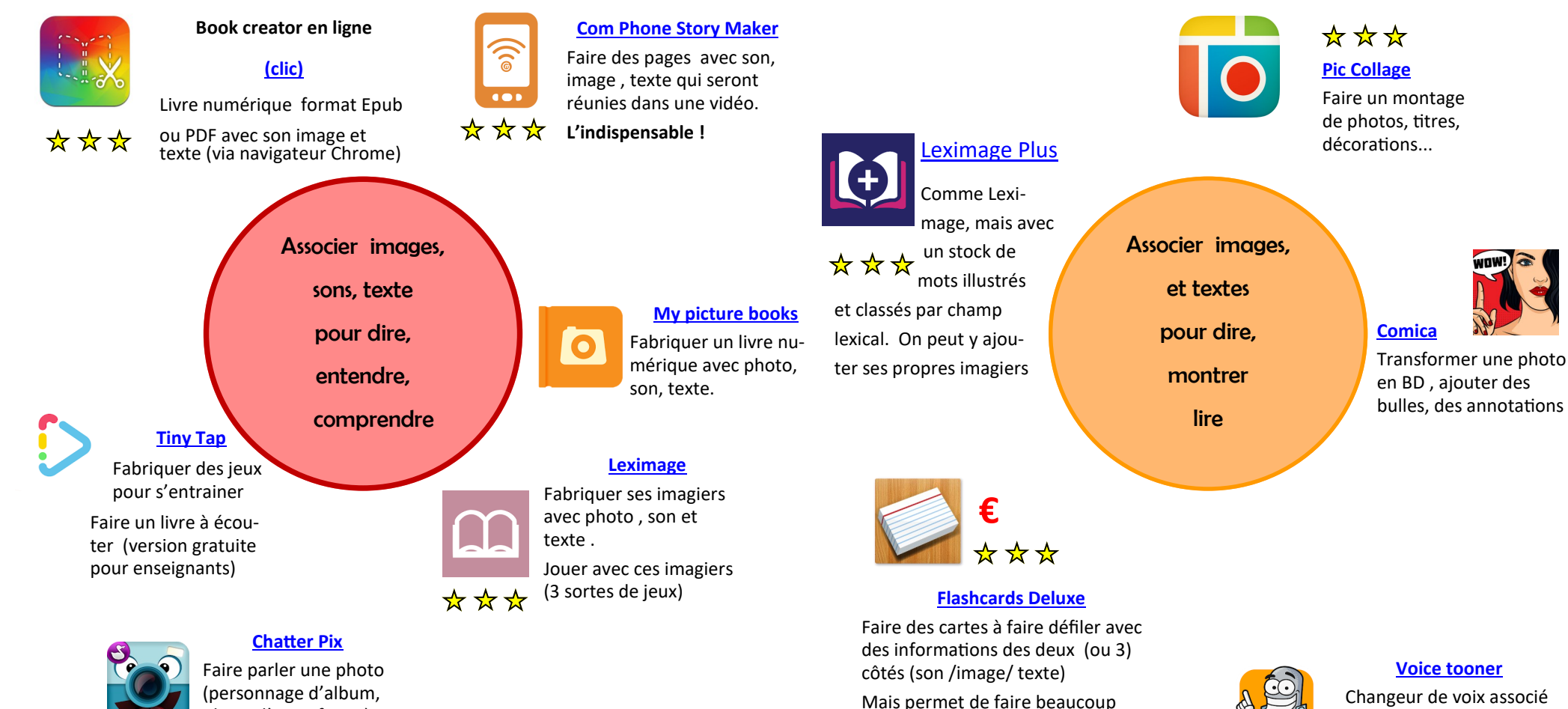

(personnage d'album, photo d'un enfant…) après lui avoir dessiné la bouche

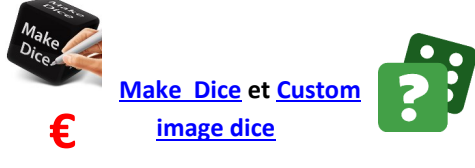

Applications de tirage au sort d'images pour induire un récit, que l'on peut personnaliser avec ses images [\(explications\)](https://lewebpedagogique.com/maternellesmonique/2020/05/19/des-applications-de-des/)

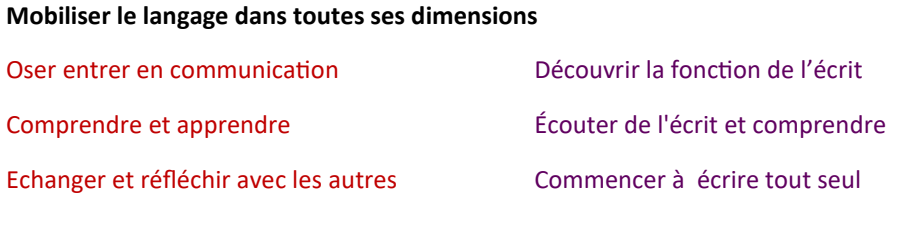

plus : rappel de récits, champ lexical,

lexique Narramus…

**Une version gratuite existe**

à un personnage animé. Permet de faire des vidéos avec la voix de

l'élève

#### **[enregistreur ASR](https://play.google.com/store/apps/details?id=com.nll.asr)**

Enregistrer les enfants en MP3, WAV, OGG, FLAC, MP4,...

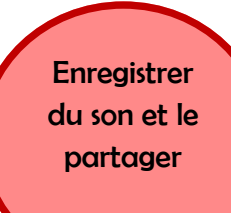

Excellente application pour faire des petits enregistrements avec

Nuage

**Partage de sons** Plus d'applications pour le faire en direct mais via [Apps Education,](https://portail.apps.education.fr/) vous avez accès facilement à votre Cloud académique

Vous pouvez récupérer le lien du fichier

**€**

**[Audio adventure](https://play.google.com/store/apps/details?id=com.foxandsheep.audioadventure)**

#### mixage de bruitages

**[Pic Voice](https://play.google.com/store/apps/details?id=com.edukunapps.picvoice)**

Enregistrer un son sur une image. Très simple et export vidéo

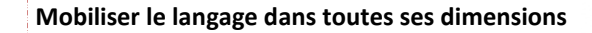

Oser entrer en communication

Comprendre et apprendre

Echanger et réfléchir avec les autres

#### **[Changeur de voix](https://play.google.com/store/apps/details?id=com.baviux.voicechanger)**

Faire un enregistrement et (si besoin) modifier le son (permet de désinhiber

un enfant timide)

 $\ddot{\bullet}$ 

Peut être associé à une image pour faire une mini vidéo mp4

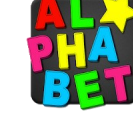

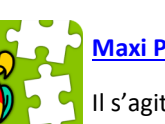

## **[Maxi Puzzle Pirates](https://play.google.com/store/apps/details?id=com.sejer.nathandme.maxipuzzlepirates)**

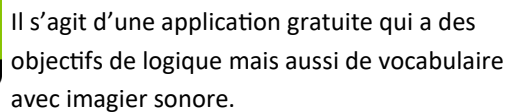

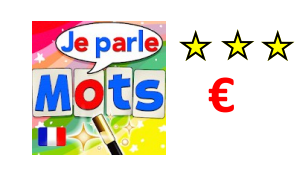

#### et faire un QR code pour faire entendre **J'[écris en cursive](https://play.google.com/store/apps/details?id=com.lescapadou.cursivefree) [Magie des mots](https://play.google.com/store/apps/details?id=com.lescapadou.ttsfrench)**

Écrire des mots (le son est prononcé)

Paramétrable avec vos

mots !

### **[Syllanimo](https://play.google.com/store/apps/details?id=com.becquet.syllanimo)** ☆☆☆

Et toutes les autres applications de [Maxime](https://play.google.com/store/apps/dev?id=5078678814342561087)  [Becquet](https://play.google.com/store/apps/dev?id=5078678814342561087) pour la phono-**SYLLANIMO** logie.

> Clap Syllabes, Phono-lama, alphachantant….

**[ABC alphabet magnétique](https://play.google.com/store/apps/details?id=it.dotnext.magneticalphabet)** Ardoise blanche avec des lettres à manipuler.

**[Domino des](https://play.google.com/store/apps/details?id=fr.lehovetzki.worddominofree)**  DΟ **[mots](https://play.google.com/store/apps/details?id=fr.lehovetzki.worddominofree)** MI **INO** 

Pour les GS, lire des mots dont on a travaillé les syllabes

(référentiel images à préparer pour aider)

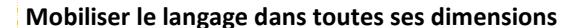

**[phrases](https://play.google.com/store/apps/details?id=fr.machinephrase.app)** Changer les mots et écouter la phrase.

Découvrir la fonction de l'écrit

Commencer à produire des écrits et en découvrir le fonctionnement

Découvrir le principe alphabétique

Commencer à écrire tout seul

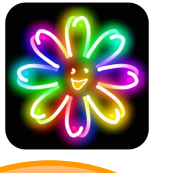

Ecrire, lire

des lettres

des mots,

des textes

#### **[Kids Doodle](https://play.google.com/store/apps/details?id=com.doodlejoy.studio.kidsdoojoy)**

Dessiner , écrire avec une fonction d'enregistrement pour revoir le geste

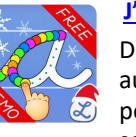

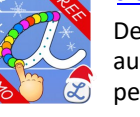

De jolis tracés auxquels l'élève peut associer le son.

On peut écrire des mots également. Paramétrable

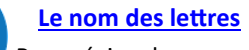

**ABC** Pour réviser le nom des lettres dans différentes graphies et toutes les applications de la Classe de Florent

#### **[Graphogame](https://play.google.com/store/apps/details?id=com.graphogroup.GGFrenchFree)**

Application d'entrainement sur les sons et leur graphie.

Les 1ers niveaux peuvent être pratiqués en GS

#### **[Fasyllabe](https://play.google.com/store/apps/details?id=macrosjiu.fasyllabeFree) €**

Jouer avec des syllabes

Application de phonologie, lecture, très claire et proposant des formes d'exercices va-

riées

**[1000 mots](https://play.google.com/store/apps/details?id=fr.Netizis.Educampa1000MotsPro) pro**

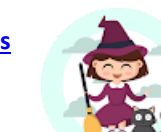

**€**

**MOTS** 

**PRO** 

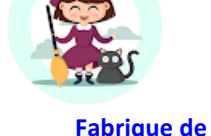

#### **Changeur de voix**

S'enregistrer et tester des transformations de la voix, partager, sauver.

Il en existe beaucoup, tous avec des publicités

**[pad](https://play.google.com/store/apps/details?id=com.mobiray.djlaunchpad)**

**[DJ loop](https://play.google.com/store/apps/details?id=com.mobiray.djlaunchpad)** 

Faire des boucles sonores que l'on peut superposer (voix, instruments, son…) pour créer une musique, un paysage sonore

mixages créatifs ¥≈ ≭≈ ⊀≈

**[Audio adventure](https://play.google.com/store/apps/details?id=com.foxandsheep.audioadventure)** Excellente application pour faire des petits **€**

Des activités musicales en réception et en production

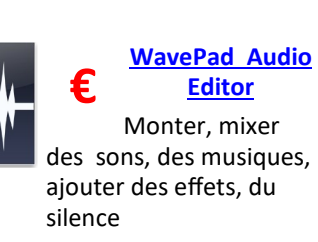

#### **[Athmosphere](https://play.google.com/store/apps/details?id=com.peakpocketstudios.atmosphere)**

Permet de créer des boucles d'ambiances sonores pour illustrer une histoire ou pour des jeux d'écoute

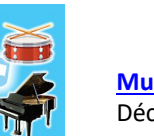

**[Musical instrument sounds](https://play.google.com/store/apps/details?id=musical.kids.edu)**

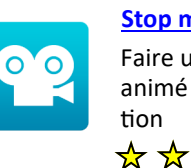

#### **[Stop motion studio](https://play.google.com/store/apps/details?id=com.cateater.stopmotionstudio)**

Faire un dessin animé en stop mo-

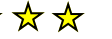

## tion<br>☆ ☆ ☆

Des activités

visuelles en réception et en production

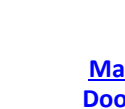

ment.

**[Magic](https://play.google.com/store/apps/details?id=com.drawapp.magicdoodle)  [Doodle](https://play.google.com/store/apps/details?id=com.drawapp.magicdoodle)**

**[Aut Draw](https://www.autodraw.com/)** Utilitaire Google en ligne qui permet de faire un petit dessin à la main qui se transforme en pictogramme automatique-

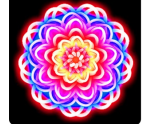

Dessiner avec des options de symétrie qui permettent de faire des mandalas

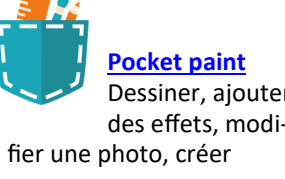

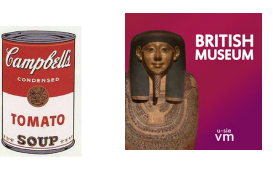

De nombreuses applications permettent d'explorer les collections des musées

Les applications des pages précédentes permettent de constituer un album des chansons et comptines avec des enregistrements de la voix des élèves. Ils se réécoutent, mémorisent et partagent leur patrimoine.

Les applications d'images de la page 1 permettent des montages, des superpositions

Juillet 23 MDX

**Agir, s'exprimer, comprendre à travers les activités artistiques** Jouer avec sa voix et acquérir un répertoire de comptines et de chansons Explorer des instruments, utiliser les sonorités du corps

Affiner son écoute

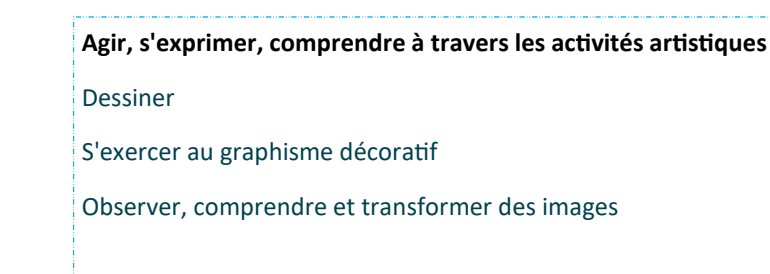

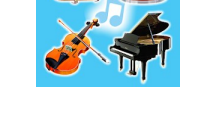

#### Découvrir le son des instruments (noms en anglais )

# de floutage

**[Point Blur](https://play.google.com/store/apps/details?id=jp.co.pointblur.android.app.quick)** Flouter des photos ou parties de photos avec le choix des modes

 $\mathbf{p}_{\alpha}$ : of UF

> Dessiner, ajouter des effets, modi-

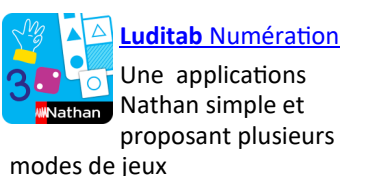

**[10 doigts](https://play.google.com/store/apps/details?id=com.marbotic.marbotic)**

Travailler la décomposition des nombres en jouant avec ses doigts

Accessible à présent via l'application globale Marbotic

sur l'écran.

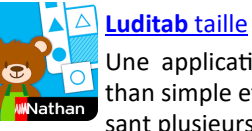

Une applications Nathan simple et proposant plusieurs modes de jeux

#### **[Lapin caché](https://play.google.com/store/search?q=maxime%20becquet&c=apps)**

Et autres applications de numération de Maxime Becquet. (enseignant programmeur) **LAPIN CACHÉ** 

[Monstres gourmands, La ker](https://play.google.com/store/apps/dev?id=5078678814342561087)[messe, Croco gourmand...](https://play.google.com/store/apps/dev?id=5078678814342561087)

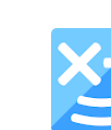

**[Monstre à compter](https://play.google.com/store/apps/details?id=fr.monstre.app)**

#### **[HowMany jeu](https://play.google.com/store/apps/details?id=fr.howmanyjeu.howmany)**

Travailler le nombre à partir d'images. Les 1ers niveaux en maternelle.

Et toutes les applications de la Classe de Florent d'une grande qualité. (enseignant développeur)

#### **[Kids numbers and maths](https://play.google.com/store/apps/details?id=zok.android.numbers)**

Des activités mathématiques autour des nombres, des formes

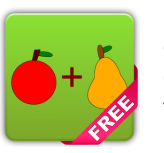

Divers jeux pour réviser la comptine, les chiffres , dénombrer, faire de petites additions (version payante pour pouvoir paramétrer les chiffres étudiés

**Construire les premiers outils pour structurer sa pensée**

Découvrir les nombres et leurs utilisations

- Construire le nombre pour exprimer les quantités
- Explorer des formes, des grandeurs, des suites organisées

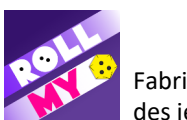

**[Roll my dice](https://play.google.com/store/apps/details?id=com.wychwaystudios.rollmydice)** Fabriquer ses dés pour des jeux mathématiques

**[Dice app](https://play.google.com/store/apps/details?id=net.kosev.dicing)** Lancer les dés (simple sobre) Paramétrage du nombre de dés.

[\(explications\)](https://lewebpedagogique.com/maternellesmonique/2020/05/19/des-applications-de-des/)

Juillet 23 MDX

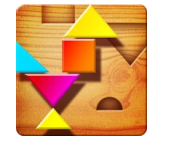

#### **[Tangram HD](https://play.google.com/store/apps/details?id=com.jin.games.tangram)** Jeu de reconstitution de figures comme il en existe plusieurs

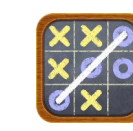

**Tic tac toe** Toutes ces applications de jeux connus

(puissance 4…) peuvent accompagner la découverte de l'activité en réel en classe

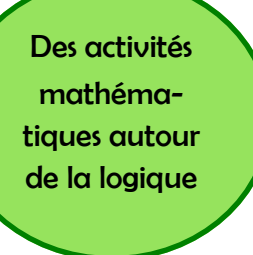

#### **[Unblock car](https://play.google.com/store/apps/details?id=com.ruanshaomin.game)**

Après avoir travaillé la situation en réel en classe, les premiers niveaux sont accessibles aux élèves de GS

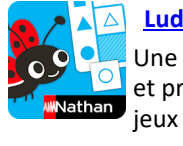

#### **Luditab** [repérage dans l](https://play.google.com/store/apps/details?id=com.sejer.nathandme.luditabreperagespatial)'espace Une applications Nathan simple et proposant plusieurs modes de

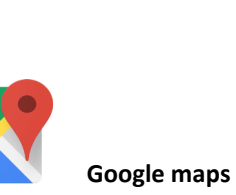

Se repérer lors d'une sortie

#### **[GCompris](https://play.google.com/store/apps/details?id=net.gcompris)**

Une suite d'activités très variées (mais pas que pour les maternelles) qui propose activités numériques et logiques mais aussi des activités de lettres

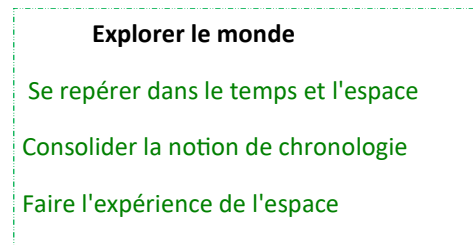

**€**

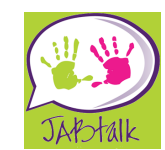

#### **[Jabtalk](https://play.google.com/store/apps/details?id=com.jabstone.jabtalk.basic)**

Application de communication pour enfants non verbaux (autistes, mutiques…) Permet de constituer des phrases à partir de pictogrammes

> S'adapter aux besoins de tous les élèves

#### **[@voice aloud](https://play.google.com/store/apps/details?id=com.hyperionics.avar)**

Application de lecture à voix haute des textes écrits (utilise la voix de synthèse)

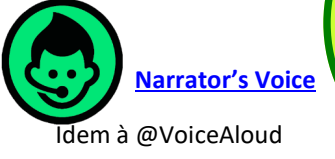

Ces deux applications permettent de récupérer le fichier audio du texte lu.

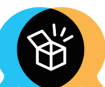

#### **Langue des signes**

**[Elix](https://play.google.com/store/apps/details?id=fr.elix)**

Un dictionnaire pour aider la classe à accueillir une élève mal entendant

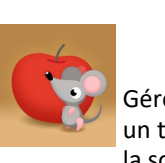

**[Twinkl Symbols](https://play.google.com/store/apps/details?id=co.uk.twinkl.symbolwriter)**

Application qui permet de constituer

des panneaux de pictogrammes avec vocalisation, avec des formes diverses.

(intéressant en langues vi-

<del>☆☆☆</del>

**[Mouse Timer](https://play.google.com/store/apps/details?id=jp.co.litalico.mousetimer1)** Gérer le temps avec un timer amusant où la souris mange des

pommes.

**€**

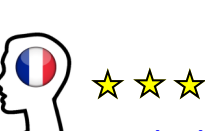

### **[Orthophonie 1](https://play.google.com/store/apps/details?id=fr.orthophonie.exercices.articulation)**

Travail des sons et du vocabulaire . Peut servir largement aux élèves allophones. Divers modes de jeux : répétition, enregistre-

ment, flash cards.. Un Orthophonie 2 existe aussi

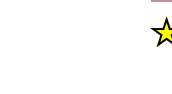

#### **[Leximage](https://play.google.com/store/apps/details?id=com.cavilam.leximage)**

Fabriquer ses imagiers avec photo , son et

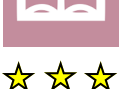

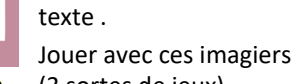

(3 sortes de jeux)

Dans **[Leximage +,](https://play.google.com/store/search?q=leximage%2B&c=apps)** des champs lexicaux sont déjà illustrés

**De très nombreuses applications pour les enfants ont été conçues en anglais.**

**Il est donc difficile de faire une sélection .**

**Il faut penser aux applications de nursery rhymes (les comptines), aux albums en anglais, aux abécédaires...**

**Toute les applications citées dans la découverte de la langue française peuvent être utilisées dans d'autres langues selon le même principe :** 

> **Exemple : se présenter en anglais en faisant parler sa photo avec Chatter Pix**

**diversité linguistique**

**Eveil à la** 

Vous pouvez aussi enregistrer des albums en anglais grâce à Tiny Tap, ...

## **[Apprendre le Français](https://play.google.com/store/apps/details?id=com.funeasylearn.french6000)**

Des jeux de vocabulaire avec images et sons.

Existe en anglais, espagnol, arabe, allemand , turc….

#### vantes également. **Éveil à la diversité linguistique**

À partir de la moyenne section, ils vont découvrir l'existence de langues, parfois très différentes de celles qu'ils connaissent. Dans des situations ludiques (jeux, comptines...) ou auxquelles ils peuvent donner du sens (DVD d'histoires connues par exemple), ils prennent conscience que la communication peut passer par d'autres langues que le français

Juillet 23 MDX

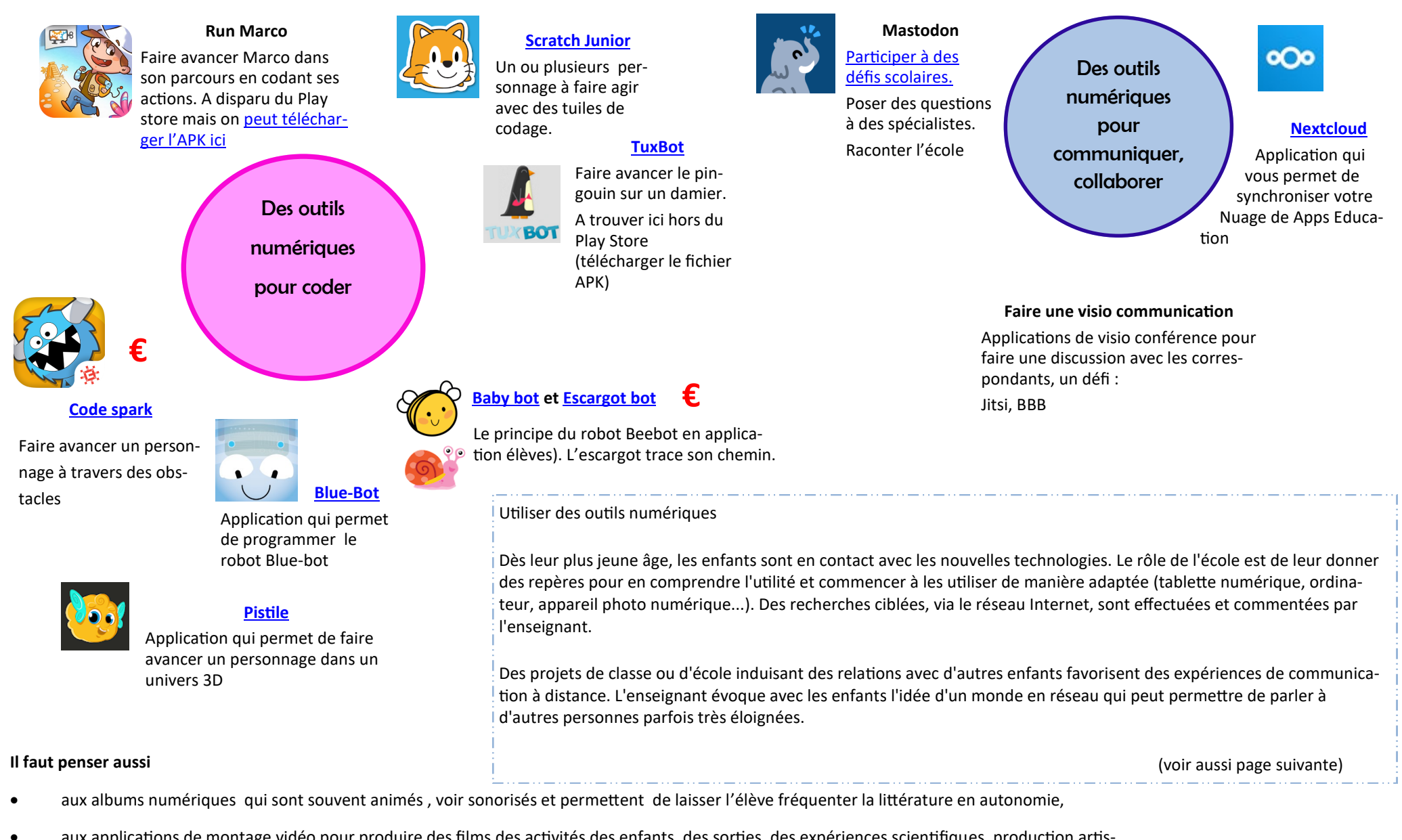

- aux applications de montage vidéo pour produire des films des activités des enfants, des sorties, des expériences scientifiques, production artistiques,
- à ce qu'on appelle le « app smash » qui consiste à combiner des applications pour aller au but final. Exemple : faire une image d'une expérience avec une application de capture d'écran et l'intégrer dans une vidéo en s'enregistrant pour commenter.

Juillet 23 MDX

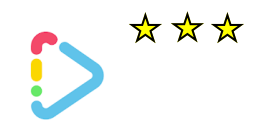

#### **[Tiny Tap](https://play.google.com/store/apps/details?id=it.tinytap.market)**

Fabriquer des jeux pour s'entrainer

Faire un livre à écouter

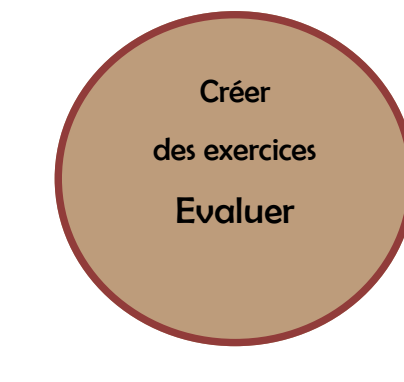

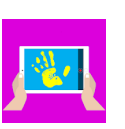

**E-[carnet de maternelle](https://play.google.com/store/apps/details?id=org.tre.eportfolio)**

LE carnet de suivi de votre classe !!!

\*\*\*\*

Un dossier par élève : avec des photos, des sons , des traces, le tout relié aux observables et attendus des programmes.

Exportable pour les familles

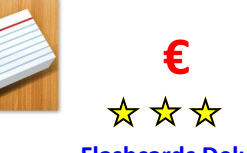

#### **[Flashcards Deluxe](https://play.google.com/store/apps/details?id=com.orangeorapple.flashcards)**

Faire des cartes à faire défiler avec des informations des deux (ou 3) côtés (son / image/ texte)

Mais permet de faire beaucoup plus : rappel de récits, champ lexical, lexique Narramus...

> Des applications déjà citées comme Book creator, Leximage permettent de créer des exercices ou des jeux pédagogiques.

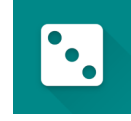

de lettres...

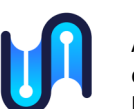

toire.

#### **[Book fusion](https://play.google.com/store/apps/details?id=com.faultexception.reader)**

Application qui peut lire les epubs 3 (book creator) en lisant aussi le son et la vidéo. Création de compte obliga-

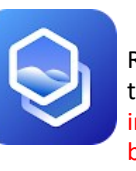

comme [Mirage Make](https://ticedu.fr/) ou les QRcodes permettent de donner accès à des ressources supplémentaires à tout support d'apprentissage.

#### **[Dot photo](https://play.google.com/store/apps/details?id=dot.photo.compress.app)**

Redimensionner les photos du téléphone ou de la tablette. Très important pour publier sur les blogs ou les ENT

Voir aussi [Photo Compressor](https://play.google.com/store/search?q=photo%20compressor&c=apps)

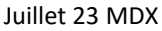

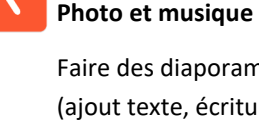

Faire des diaporamas que l'on sonorise (ajout texte, écriture manuelle, transitions, musiques (export vidéo)

ses listes (même avec photos)

**[Roulette Décision](https://play.google.com/store/apps/details?id=es.treebit.decisionroulette)**

Tirage au sort dans une liste. On peut constituer

\*\*\*

#### **[Lucky Cage](https://play.google.com/store/apps/details?id=es.treebit.luckycage)**

Tirage au sort de nombreuses données (jusqu'à 250) pour faire un loto par exemple

#### **[Randomizer](https://play.google.com/store/apps/details?id=com.giannis.randomizer)**

Tirage au sort de chiffres, de noms, Application de messagerie pour communiquer entre professionnels sans donner son numéro de téléphone

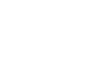

Des outils

 **[Signal](https://play.google.com/store/apps/details?id=org.thoughtcrime.securesms)**

Application de messagerie cryptée pour communiquer avec les familles.

Ne collecte pas d'informations

l'enseignant.e ou pour la classe r a œ

**[QRky](https://play.google.com/store/apps/details?id=com.trifellas.qrgenerator)** codes

Créer et lire des QR

Les applications de réalité augmentée

numériques pour

 **[TCHAP](https://play.google.com/store/apps/details?id=fr.gouv.tchap.a)**

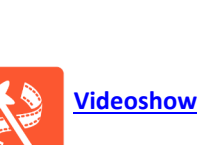